## Introduction

This page reviews how to remove active users from the Large Scale Renewables Salesforce Portal.

## **Instructions**

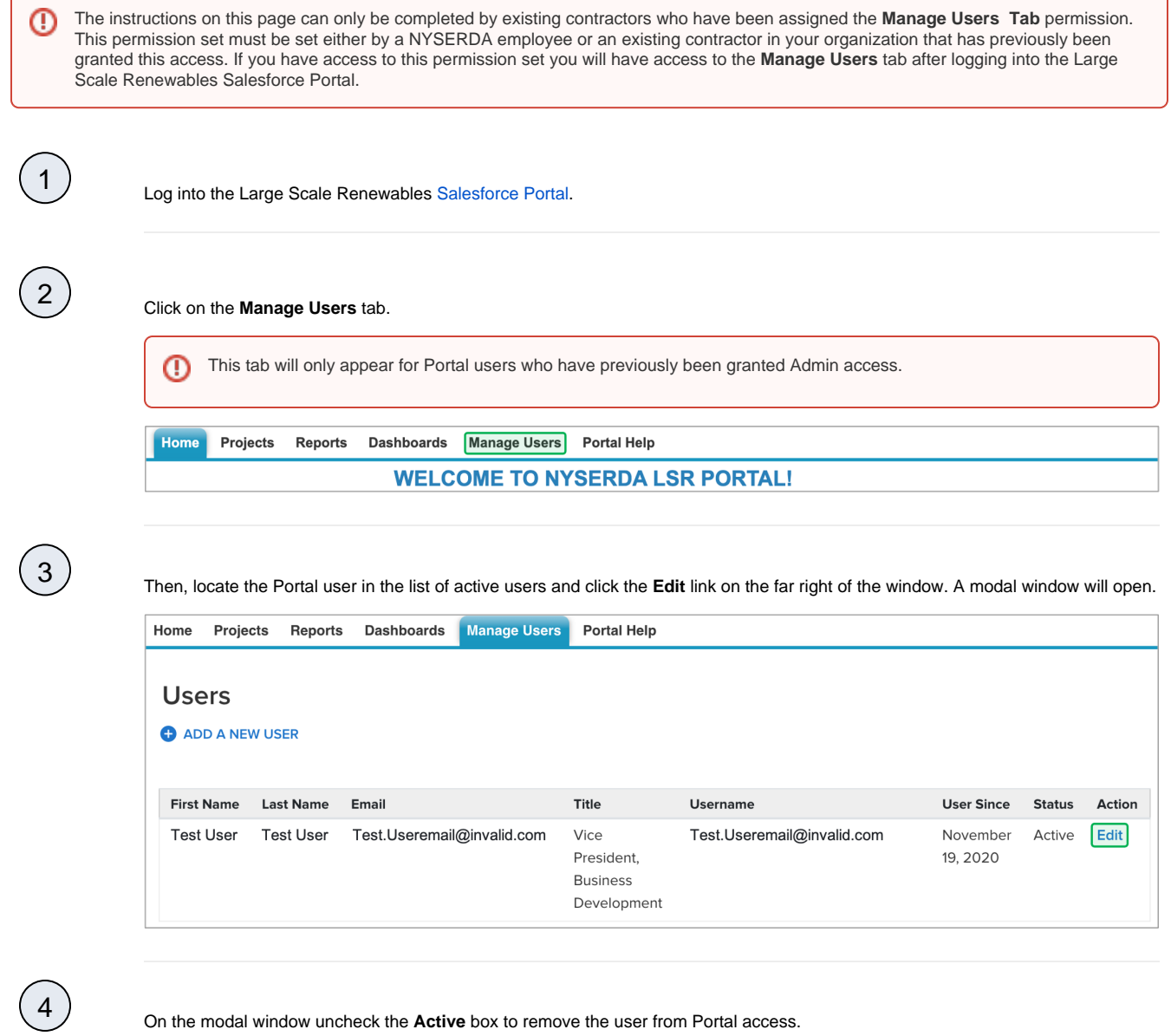

[Adding New Salesforce Portal Users](https://knowledge.nyserda.ny.gov/display/PUBLIC/Adding+New+Salesforce+Portal+Users) **[Large Scale Renewable Home](https://knowledge.nyserda.ny.gov/display/PUBLIC/Large+Scale+Renewables)** Grant or Rescind Salesforce Portal Admin [Access](https://knowledge.nyserda.ny.gov/display/PUBLIC/Grant+or+Rescind+Salesforce+Portal+Admin+Access)